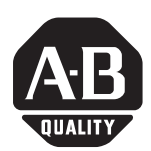

# **InView EtherNet/IP Module**

(Catalog Number 2706-PENI)

# **InView DeviceNet Module**

(Catalog Number 2706-PDNI)

Inside...

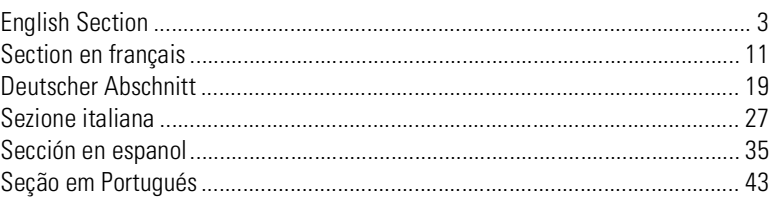

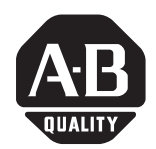

**Installation Instructions**

# <span id="page-2-0"></span>**English Section InView EtherNet/IP Module**

(Catalog Number 2706-PENI)

## **InView DeviceNet Module**

(Catalog Number 2706-PDNI)

## **ENI Port Identification**

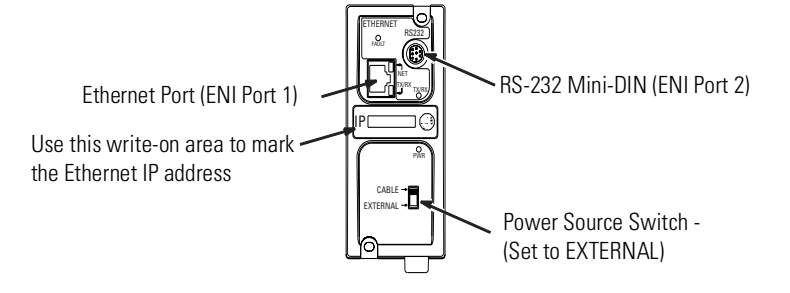

## **PENI Specifications**

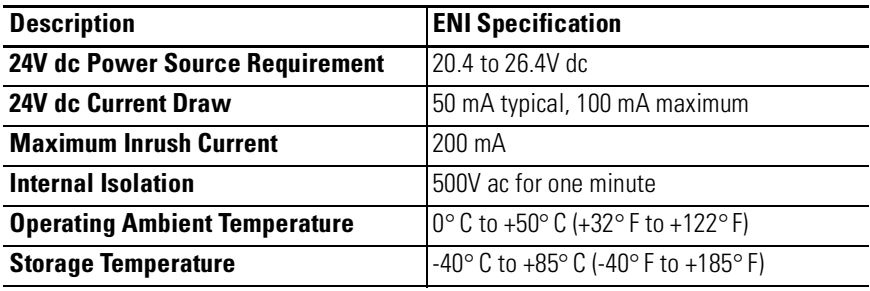

#### **DNI Port Identification**

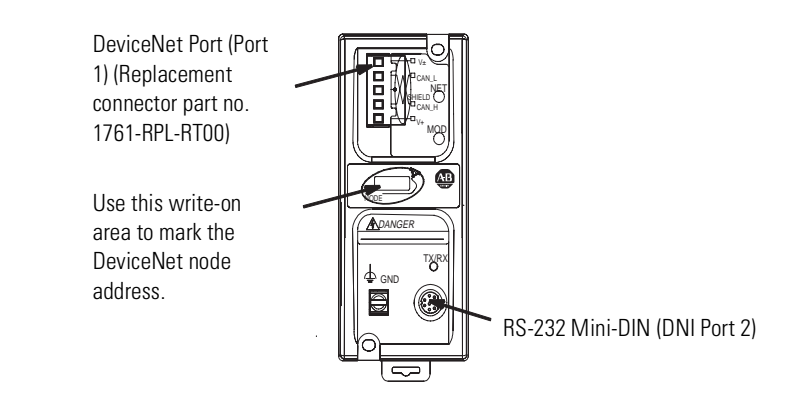

### **PDNI Specifications**

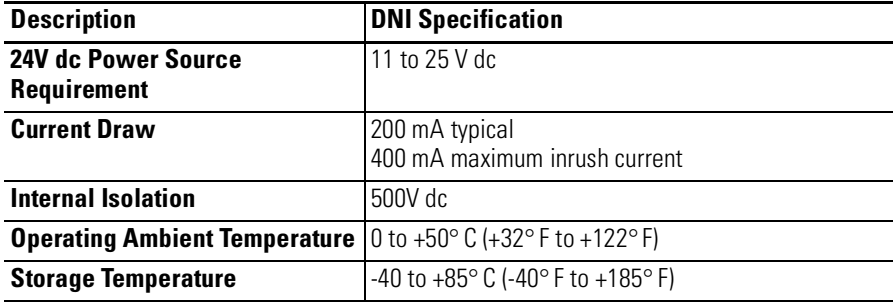

### **External Power Supply Wiring**

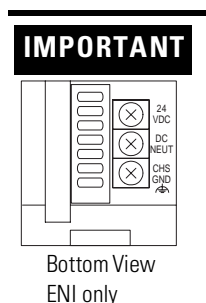

- **IMPORTANT** The PDNI module is powered by the DeviceNet network power supply.
	- The PENI module requires an external 24V dc power supply.
	- Set power source switch to the EXTERNAL position.

Publication 2706-IN010C-MU-P

Below is a picture and description of the InView EtherNet/IP and DeviceNet Interface module and its connectors with relation to an InView Display.

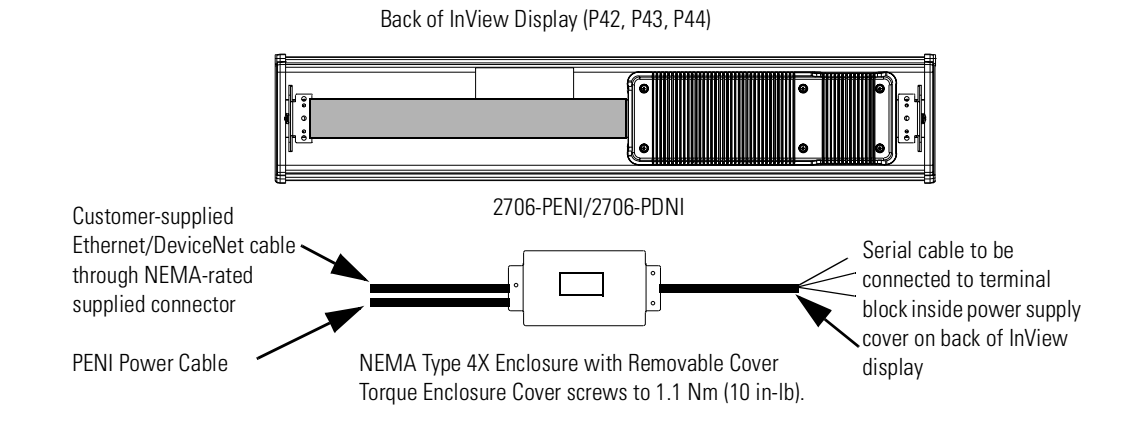

The PENI module requires a separate 24V dc power supply. The power supply cable diameter must be between 0.069 in to 0.260 in (1.75 mm to 6.60 mm). The PENI module Ethernet cable installed must have a radius of at least 0.5 in (12.7 mm).

**1.** Disconnect power to InView display.

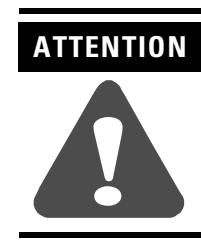

Hazardous voltage. Contact with high voltage may cause death or serious injury. Always disconnect power to the InView display prior to servicing.

**2.** Remove the power supply cover (on 2706-P4x) by unscrewing its six screws. Set the screws and cover aside for later step.

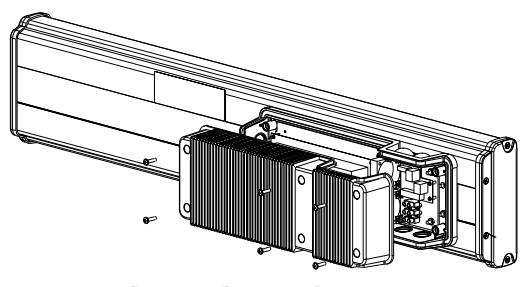

2706-P42, 2706-P43, 2706-P44

#### **Wiring the EtherNet/IP Module to InView Display**

Open the front of the sign case (on 2706-P7x) by turning the latches to the left. Carefully let the front of the case drop forward.

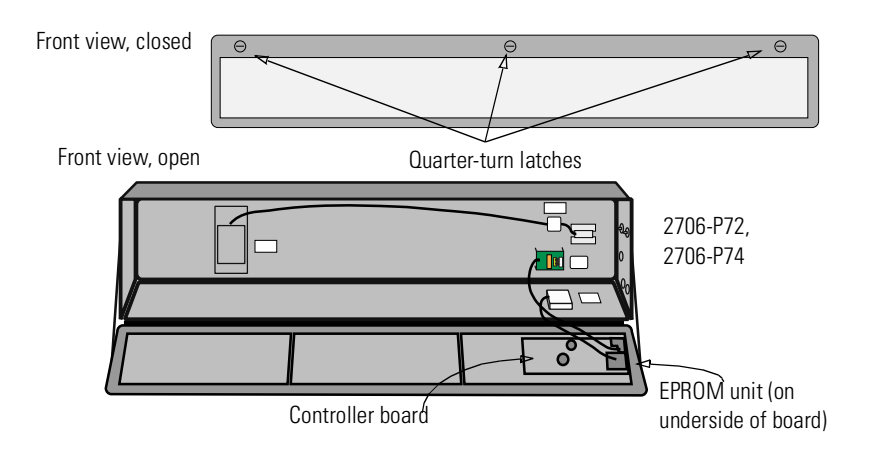

- **3.** Feed the serial cable through the cable grip (shipped with module).
- **4.** Insert the serial wires through the right conduit opening on either the top or the bottom of the InView display.

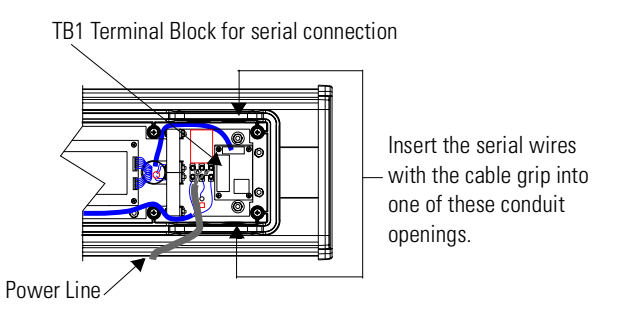

- **5.** Mount the cable grip to the InView display housing. Tighten the locknut finger-tight and rotate an additional 1/2 turn.
- **6.** Connect the incoming serial wires to the TB1 terminal block.

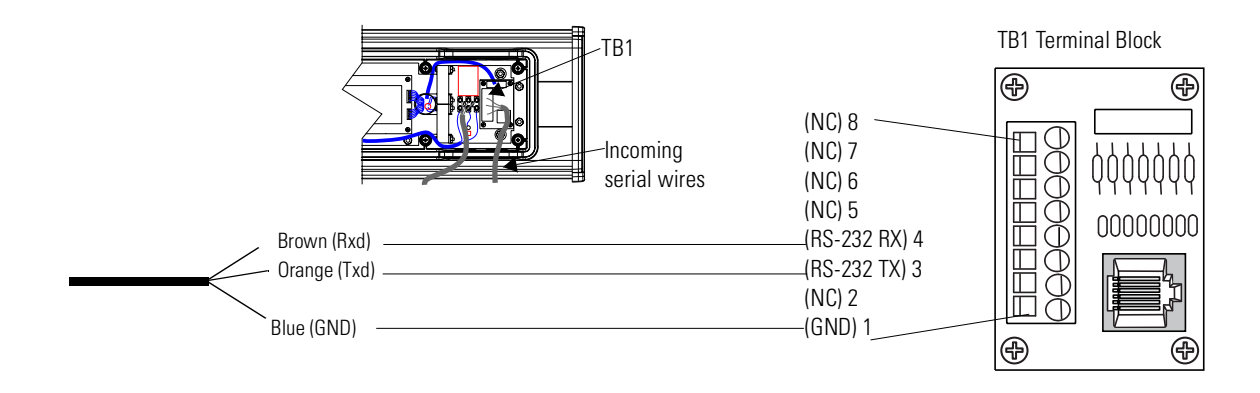

**TIP** Be sure to place the wires so they are not caught by screws when replacing the power supply cover, and also so they do not interfere with fan operation.

- **7.** Torque the cable grip until the cap is completely seated.
- **8.** Replace the power supply back cover with the 6 screws (on 2706-P4x). Torque the screws to 2.7Nm (24 in-lbs).

Carefully close the sign and tighten the latches (on 2706-P7x).

**9.** Connect the power supply to a power source.

#### **Mounting Module to P42, P43 and P44 Displays**

The InView EtherNet/IP and DeviceNet Interface module is designed to mount to the track of the InView P42, P43 and P44 displays. The back plate of the module has tabs for attaching to the track. Tighten mounting screws until they bottom out against the back plate.

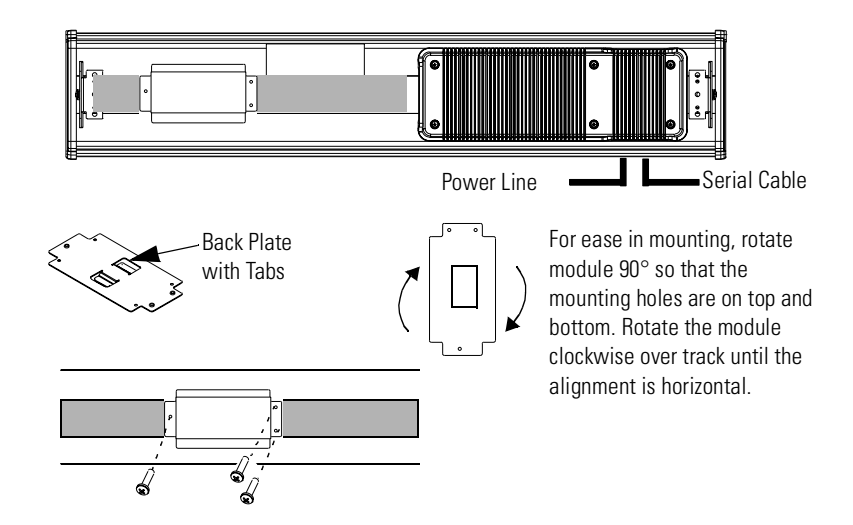

#### **Mounting Module to P72 and P74 Displays**

The P72 and P74 InView displays do not have a track for mounting the module on the display. You can remove the back plate and mount the bottom of the enclosure to a wall or panel near the display. Use screws (8-32 UNC-2A) measuring a minimum of 1/4" plus the thickness of the mounting surface.

The dimensions for the 4 mounting holes are shown below.

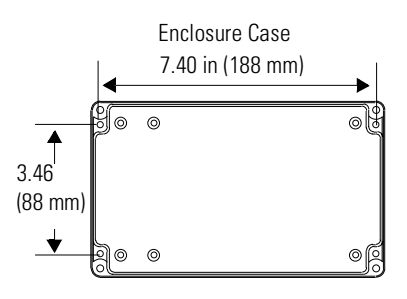

#### **For More Information Related Publications**

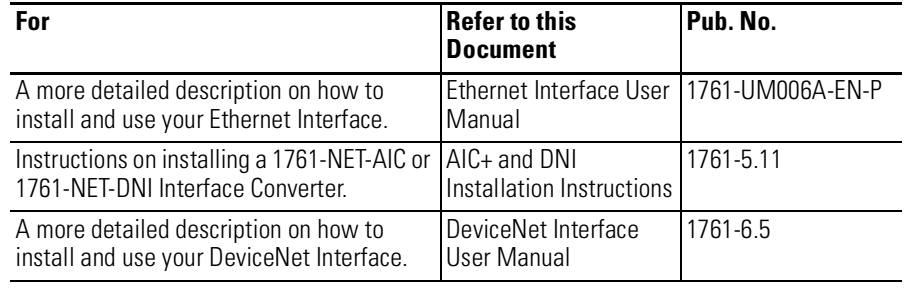

If you would like a manual, you can:

- download a free electronic version from the internet: www.ab.com/micrologix or www.theautomationbookstore.com
- purchase a printed manual by:
	- **–** contacting your local distributor or Rockwell Automation representative
	- **–** visiting www.theautomationbookstore.com and placing your order
	- **–** calling **(1) 800 963-9548** (USA/Canada) or **(001) 330 725-1574** (Outside USA/Canada)

#### **Configuration Utilities**

A copy of the utilities to configure the ENI and DNI modules is included on the InView Messaging Software CD (2706-PSW1, Version 1.1 or later). You can also download the configuration software from the Internet at:

www.ab.com/plclogic/prodinfo/plcweb/products/mlogix/ABMicroIndex.html

#### **Notes:**

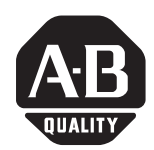

**Notice d'installation**

# <span id="page-10-0"></span>**Section en français Module InView Ethernet/IP**

(référence 2706-PENI)

# **Module InView DeviceNet**

(référence 2706-PDNI)

## **Identification du port ENI**

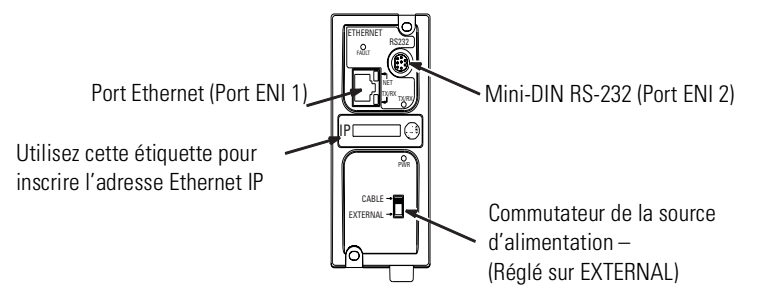

## **Spécifications PENI**

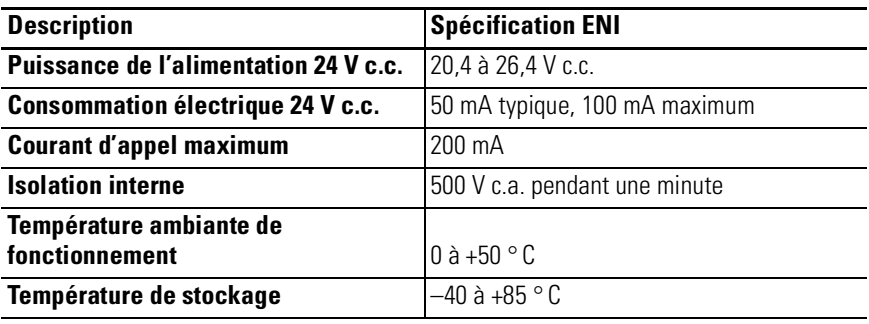

#### **Identification du port DNI**

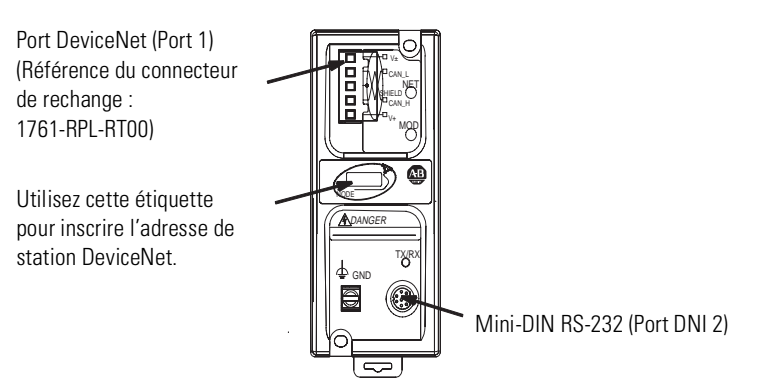

### **Spécifications PDNI**

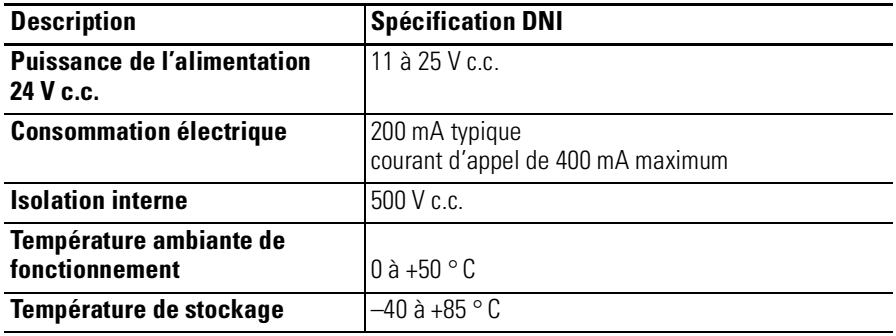

#### **Câblage de l'alimentation externe**

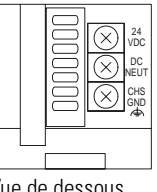

- **IMPORTANT** Le module PDNI est alimenté par l'alimentation du réseau DeviceNet.
	- Le module PENI requiert une alimentation 24 V c.c. externe.
	- Réglez le commutateur de la source d'alimentation sur EXTERNAL.

Vue de dessous ENI uniquement La figure ci-dessous présente le module d'interface InView Ethernet/IP et DeviceNet, ainsi que ses connecteurs associés à un afficheur InView.

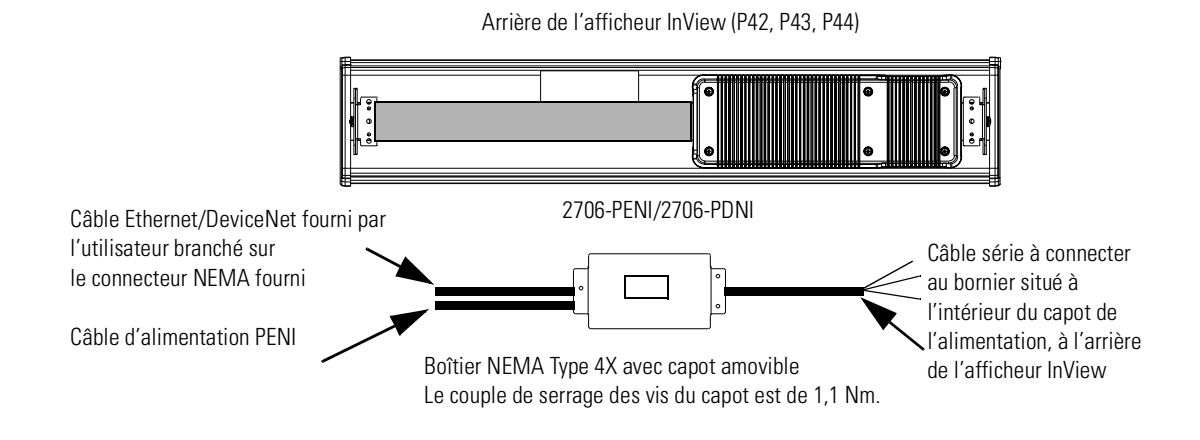

Le module PENI requiert une alimentation 24 V c.c. séparée. Le diamètre du câble d'alimentation doit être compris entre 1,75 mm et 6,6 mm. Le câble Ethernet du module PENI doit avoir un rayon d'au moins 12,7 mm.

**1.** Déconnectez l'alimentation de l'afficheur InView.

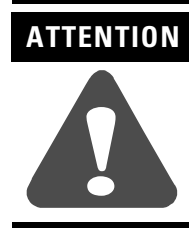

Tension dangereuse. Tout contact avec une tension élevée peut entraîner la mort ou des blessures graves. Coupez toujours l'alimentation de l'afficheur InView avant toute opération de maintenance.

**2.** Retirez le capot de l'alimentation (2706-P4x) en dévissant les six vis. Mettez les vis et le capot de côté : vous les réutiliserez plus tard.

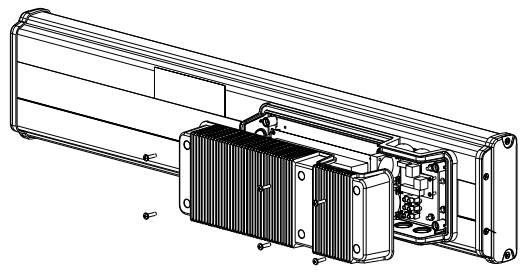

2706-P42, 2706-P43, 2706-P44

#### **Câblage du module Ethernet/IP à l'afficheur InView**

Ouvrez la face avant du boîtier (2706-P7x) en tournant les loquets vers la gauche. Abaissez doucement la face avant du boîtier vers l'avant.

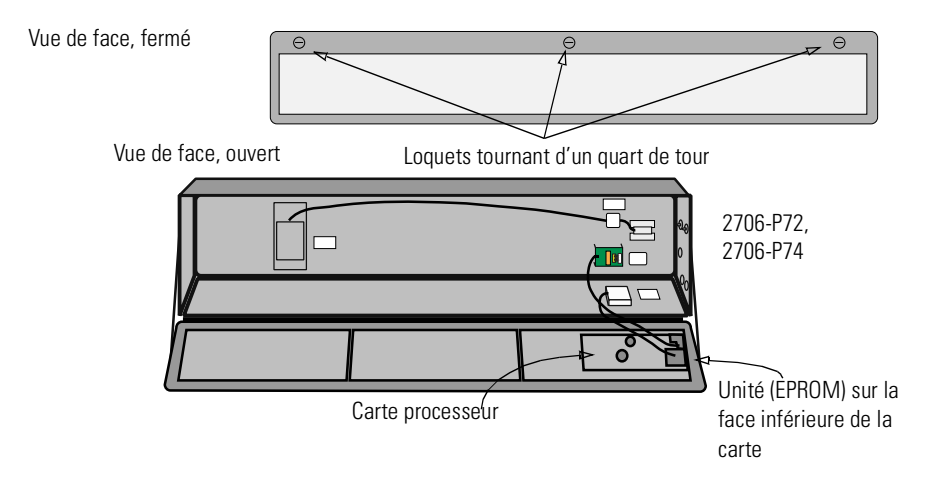

- **3.** Faites passer le câble série dans le serre-câble (livré avec le module).
- **4.** Insérez les câbles série dans l'ouverture supérieure ou inférieure du conduit de l'afficheur InView.

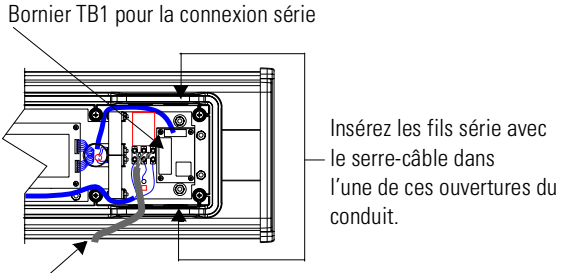

Câble d'alimentation

- **5.** Montez le serre-câble sur le boîtier de l'afficheur InView. Serrez l'écrou à la main, puis effectuez un demi tour supplémentaire.
- **6.** Connectez les fils série entrants au bornier TB1.

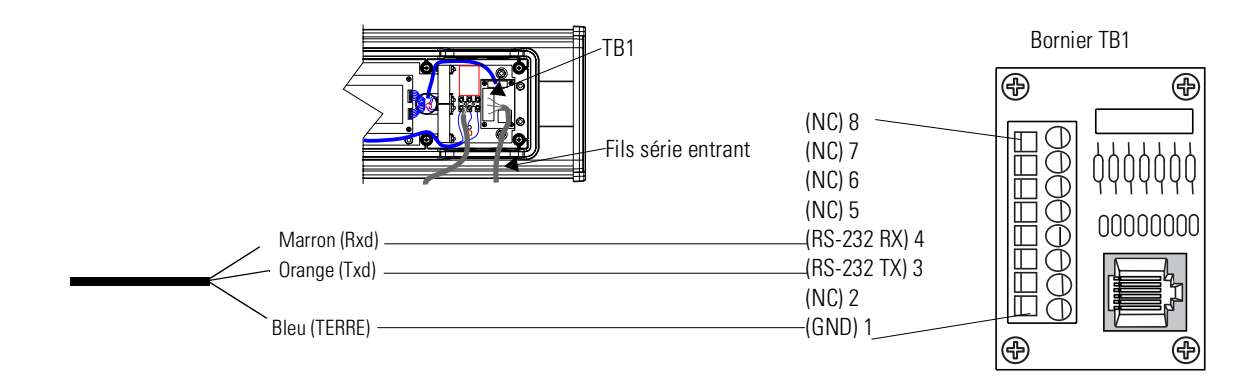

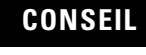

**CONSEIL** Veillez à positionner les câbles de façon à ce qu'ils ne soient pas coincés par les vis lorsque vous remettrez le capot de l'alimentation en place et qu'ils n'empêchent pas le bon fonctionnement du ventilateur.

- **7.** Serrez le serre-câble jusqu'à ce que la selle soit bien ajustée.
- **8.** Remettez le capot de l'alimentation en place à l'aide des six vis (afficheurs 2706-P4x). Serrez les vis avec un couple de 2,7 Nm.

Fermez la face avant du boîtier et serrez les loquets (afficheurs 2706-P7x).

**9.** Branchez l'alimentation sur une source d'alimentation.

#### **Montage du module sur les afficheurs P42, P43 et P44**

Le module d'interface InView Ethernet/IP et DeviceNet est conçu pour être monté sur la glissière des afficheurs InView P42, P43 et P44. Les pattes situées sur la plaque de montage du module permettent de le fixer sur la glissière. Serrez les vis de fixation jusqu'à ce qu'elles soient contre la plaque de montage.

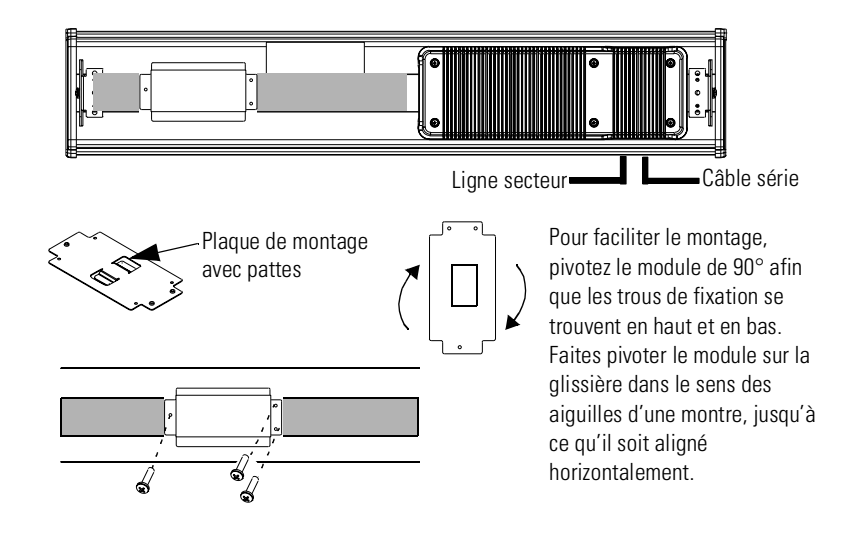

#### **Montage du module sur les afficheurs P72 et P74**

Les afficheurs InView P72 et P74 ne comportent pas de glissière pour le montage du module. Vous pouvez retirer la plaque de montage et monter la partie inférieure du boîtier sur un mur ou un panneau situé près de l'afficheur. Utilisez des vis (8-32 UNC-2A) d'une longueur minimale de 6 mm plus l'épaisseur de la surface de montage.

Les espacements des 4 trous de fixation sont indiqués ci-dessous.

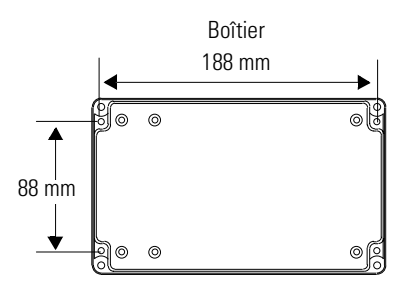

#### **Pour plus d'informations Publications connexes**

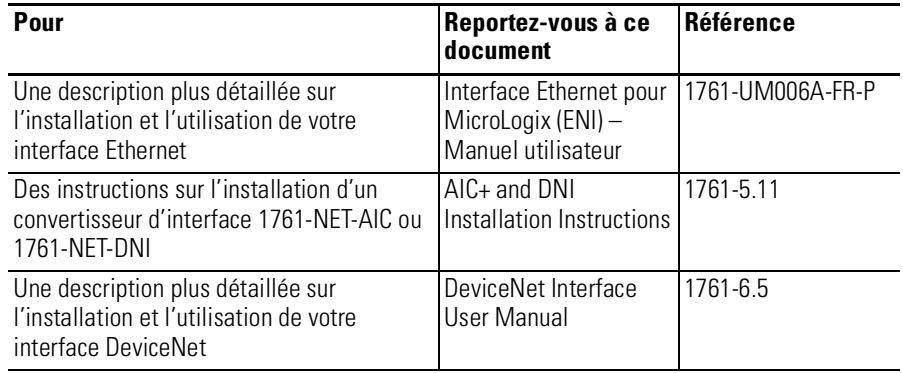

Pour obtenir un manuel, vous pouvez :

- charger gratuitement un exemplaire électronique sur l'un des sites Internet suivants : www.ab.com/micrologix ou www.theautomationbookstore.com
- acheter un exemplaire imprimé. Pour cela :
	- **–** contactez votre distributeur ou votre représentant Rockwell Automation ;
	- **–** visitez notre site www.theautomationbookstore.com et passez votre commande ;
	- **–** appelez le **800 963-9548** (Etats-Unis/Canada) ou le **+1 330 725-1574** (hors Etats-Unis/Canada).

#### **Utilitaires de configuration**

Une copie des utilitaires de configuration des modules ENI et DNI est incluse dans le CD-ROM InView Messaging Software (2706-PSW1, version (1.1 ou ultérieure). Vous pouvez également charger le logiciel de configuration par Internet à l'adresse suivante :

www.ab.com/plclogic/prodinfo/plcweb/products/mlogix/ABMicroIndex.html

#### **Notes :**

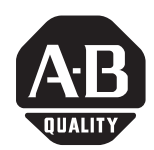

**Installationsanleitung**

## <span id="page-18-0"></span>**Deutscher Abschnitt InView-EtherNet/IP-Modul**

(Bestell-Nr. 2706-PENI)

## **InView-DeviceNet-Modul**

(Bestell-Nr. 2706-PDNI)

## **Kennzeichnung des ENI-Anschlusses**

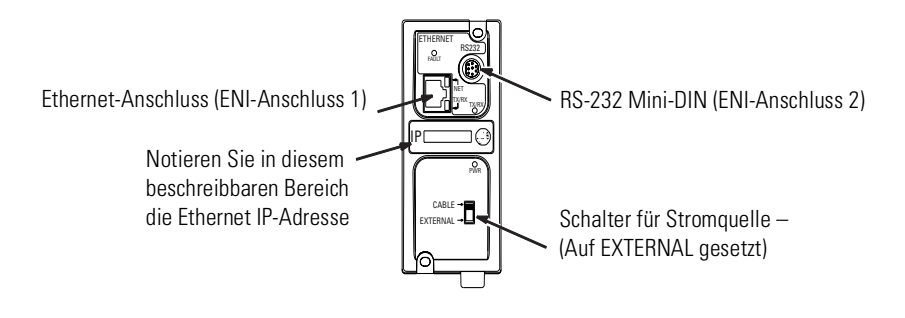

### **Technische Daten zu PENI**

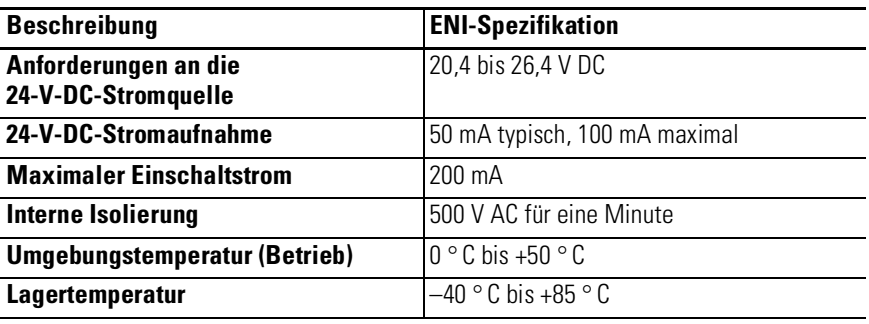

#### **Kennzeichnung des DNI-Anschlusses**

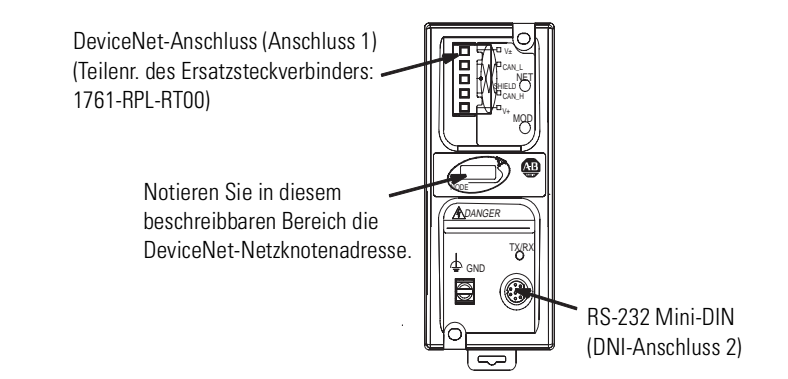

#### **Technische Daten zu PDNI**

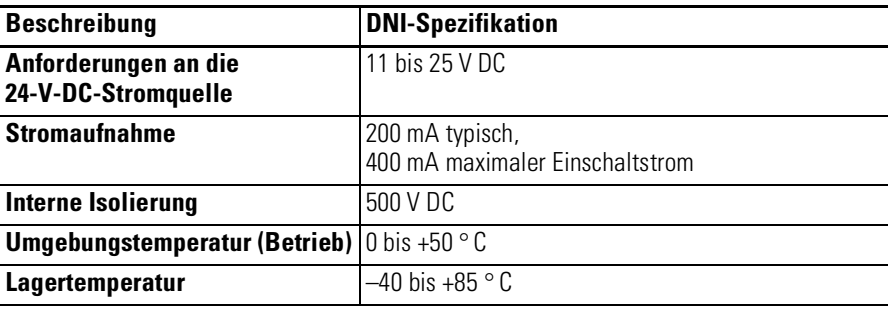

#### **Externe Netzteilverdrahtung**

#### VDC 24 NEUT CHS GND

- **WICHTIG** Das PDNI-Modul wird über das Netzteil des DeviceNet-Netzwerks versorgt.
	- Für das PENI-Modul ist ein externes 24-V-DC-Netzteil erforderlich.
	- Setzen Sie die Schalter für die Stromquelle auf EXTERNAL.

Ansicht von unten, nur ENI

Nachfolgend ist das InView-EtherNet/IP- und -DeviceNet-Schnittstellenmodul mit seinen Steckverbindern in Verbindung mit einer InView-Anzeige abgebildet und beschrieben.

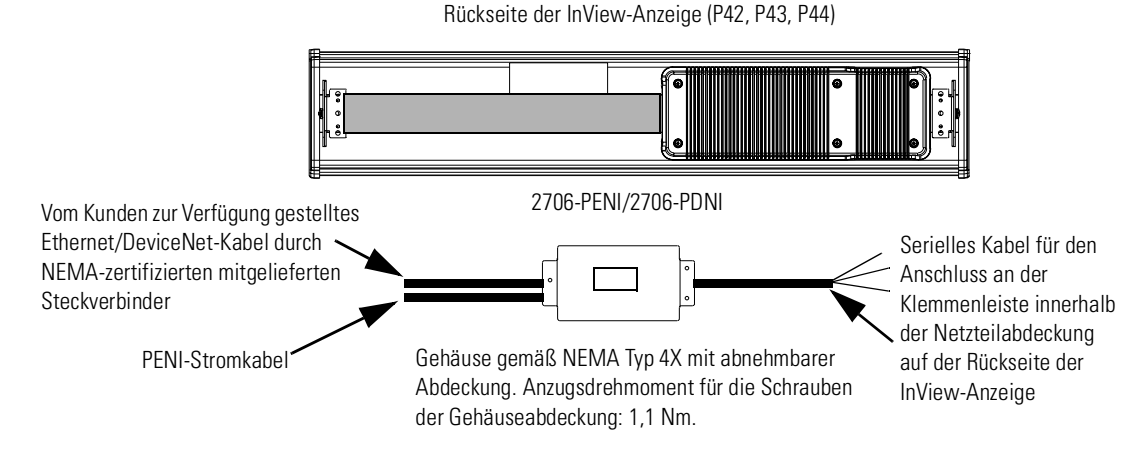

Für das PENI-Modul ist ein separates 24-V-DC-Netzteil erforderlich. Der Durchmesser des Netzteilkabels muss zwischen 1,75 mm und 6,60 mm liegen. Das Ethernet-Kabel des PENI-Moduls muss einen Radius von mindestens 12,7 mm aufweisen.

**1.** Unterbrechen Sie die Stromversorgung zur InView-Anzeige.

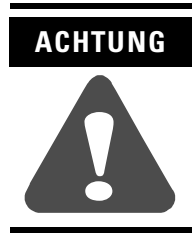

Gefährliche Spannung. Die Berührung unter Hochspannung stehender Teile kann zum Tod oder zu schweren Verletzungen führen. Unterbrechen Sie vor der Wartung der InView-Anzeige stets die Stromversorgung.

**2.** Nehmen Sie die Netzteilabdeckung ab (2706-P4x), indem Sie die sechs Schrauben herausdrehen. Bewahren Sie Schrauben und Abdeckung für spätere Schritte auf.

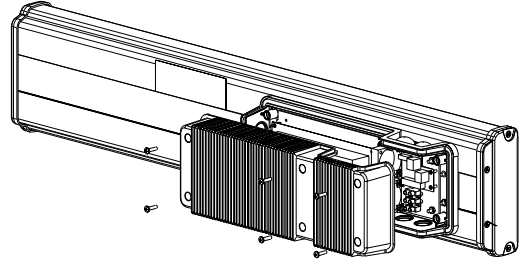

2706-P42, 2706-P43, 2706-P44

#### **Verdrahten des EtherNet/IP-Moduls mit einer InView-Anzeige**

Öffnen Sie die Vorderseite des Anzeigengehäuses (2706-P7x), indem Sie die Verriegelungen nach links drehen. Lassen Sie die Vorderseite des Gehäuses vorsichtig nach vorne fallen.

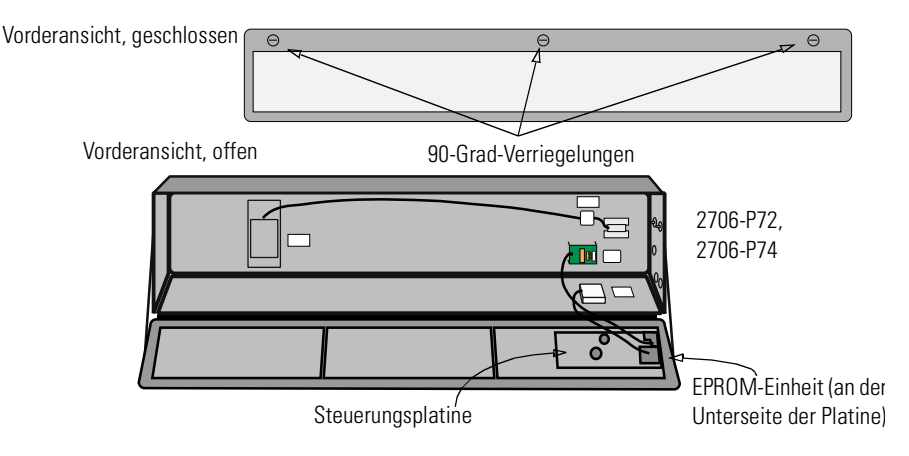

- **3.** Führen Sie das serielle Kabel durch die Kabelhalterung (im Lieferumfang des Moduls enthalten).
- **4.** Führen Sie die seriellen Drähte durch die rechte Kabelführungsbohrung an der Ober- oder Unterseite der InView-Anzeige ein.

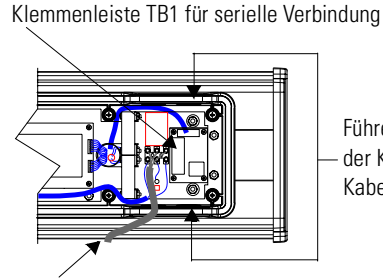

Führen Sie die seriellen Drähte mit der Kabelhalterung in eine dieser Kabelführungsbohrungen ein.

Versorgungsleitung

- **5.** Montieren Sie die Kabelhalterung am Gehäuse der InView-Anzeige. Ziehen Sie die Kontermutter leicht an, und drehen Sie sie zusätzlich eine halbe Umdrehung weiter.
- **6.** Schließen Sie die ankommenden seriellen Drähte an der Klemmenleiste TB1 an.

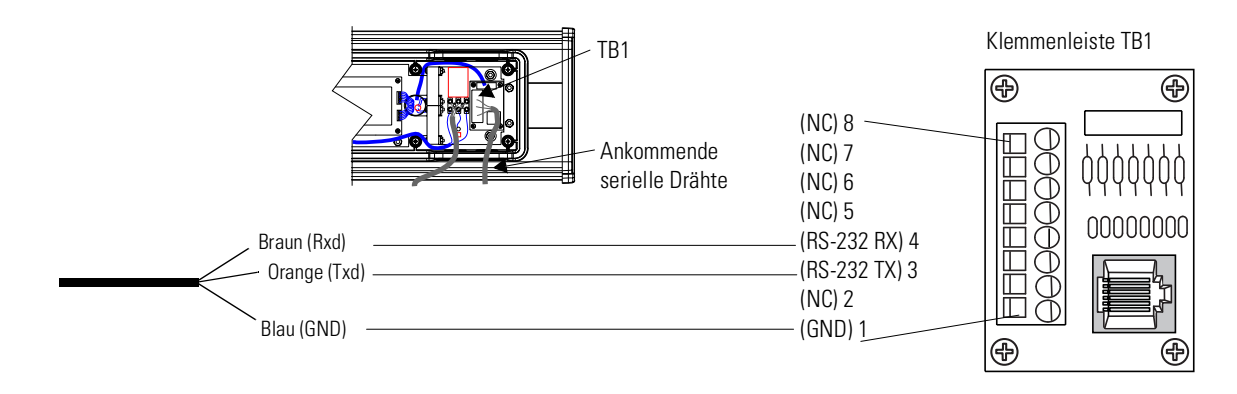

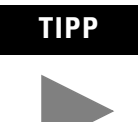

**TIPP** Vergewissern Sie sich, dass die Drähte die Schrauben nicht berühren, wenn die Netzteilabdeckung wieder angebracht wird. Außerdem ist darauf zu achten, dass sie den Lüfterbetrieb nicht beeinträchtigen.

- **7.** Ziehen Sie die Kabelhalterung fest, bis die Abedeckung ordnungsgemäß platziert ist.
- **8.** Bringen Sie die Netzteilabdeckung wieder an, und befestigen Sie diese mit den 6 Schrauben (2706-P4x). Anzugsdrehmoment für die Schrauben: 2,7 Nm.

Schließen Sie die Anzeige vorsichtig, und ziehen Sie die Verriegelungen fest (2706-P7x).

**9.** Schließen Sie das Netzteil an einer Stromquelle an.

**Montieren des Moduls an P42-, P43- und P44-Anzeigen**

Das InView-EtherNet/IP- und -DeviceNet-Schnittstellenmodul wurde für die Montage an der Führung der InView P42-, P43- und P44-Anzeigen entwickelt. An der rückwärtigen Platte des Moduls befinden sich Flachstifte zum Befestigen der Führung. Ziehen Sie die Montageschrauben fest, bis sie fest in der rückwärtigen Platte sitzen.

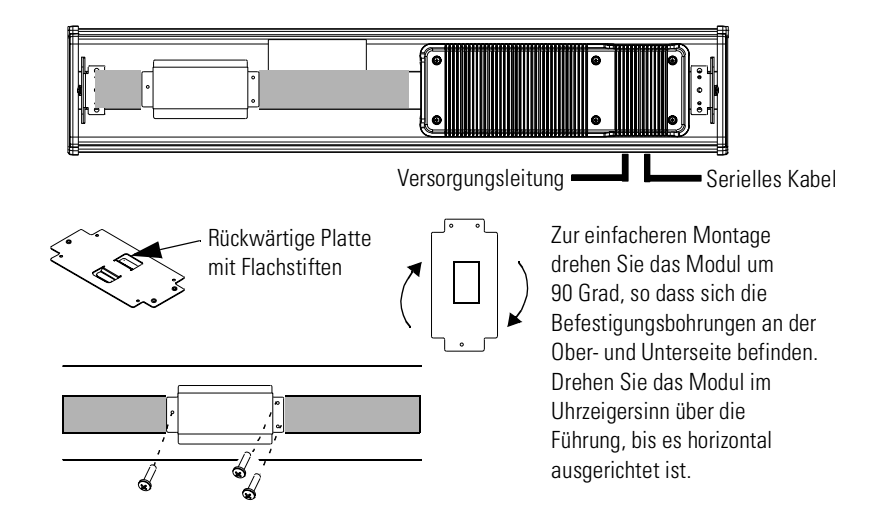

#### **Montieren des Moduls an P72- und P74-Anzeigen**

Die P72 und P74 InView-Anzeigen sind nicht mit einer Führung zur Montage des Moduls an der Anzeige ausgestattet. Sie können die rückwärtige Platte abnehmen und die Unterseite des Gehäuses an der Wand oder einem Schaltschrank in der Nähe der Anzeige montieren. Verwenden Sie Schrauben (8-32 UNC-2A) mit einem Mindestdurchmesser von 6,3 mm zzgl. der Stärke der Montagefläche.

Die Maße für die vier Befestigungsbohrungen sind nachfolgend aufgeführt.

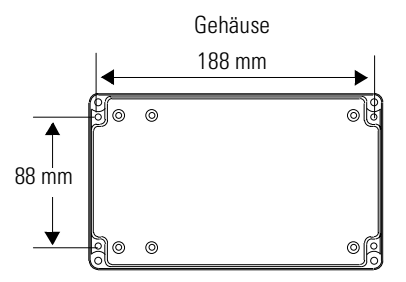

#### **Weitere Informationen Literaturverweis**

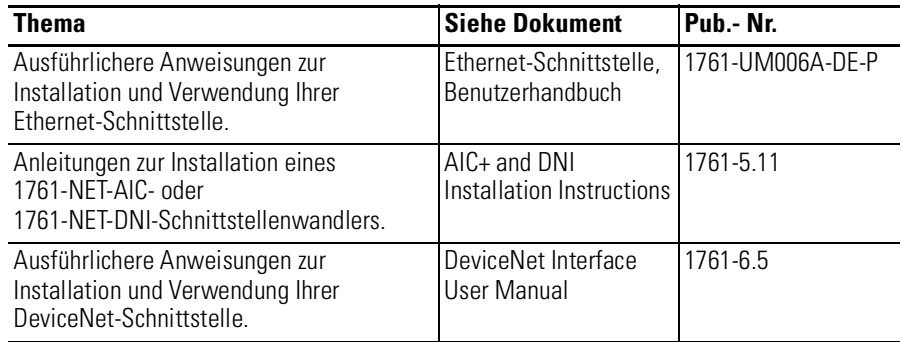

Falls Sie ein Handbuch wünschen, können Sie:

- ein kostenloses elektronisches Exemplar über das Internet herunterladen: www.ab.com/micrologix oder www.theautomationbookstore.com
- ein gedrucktes Handbuch beziehen, indem Sie:
	- **–** sich mit Ihrem örtlichen Distributor oder dem Vertriebsbüro von Rockwell Automation in Verbindung setzen
	- **–** Ihre Bestellung auf der Website www.theautomationbookstore.com aufgeben

#### **Konfigurationssoftware**

Eine Kopie des Programms, das zum Konfigurieren der ENI- und DNI-Module erforderlich ist, finden Sie auf der InView Messaging Software-CD (2706-PSW1, Version 1.1 oder höher). Sie können die Konfigurationssoftware auch aus dem Internet unter folgender Adresse herunterladen:

www.ab.com/plclogic/prodinfo/plcweb/products/mlogix/ABMicroIndex.html

#### **Notizen:**

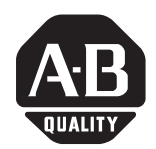

**Istruzioni per l'installazione**

# <span id="page-26-0"></span>**Sezione italiana Modulo InView EtherNet/IP**

(Numero di catalogo 2706-PENI)

## **Modulo InView DeviceNet**

(Numero di catalogo 2706-PDNI)

## **Identificazione porta ENI**

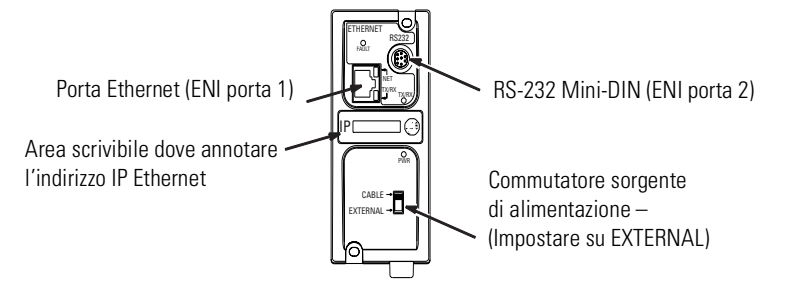

## **Specifiche PENI**

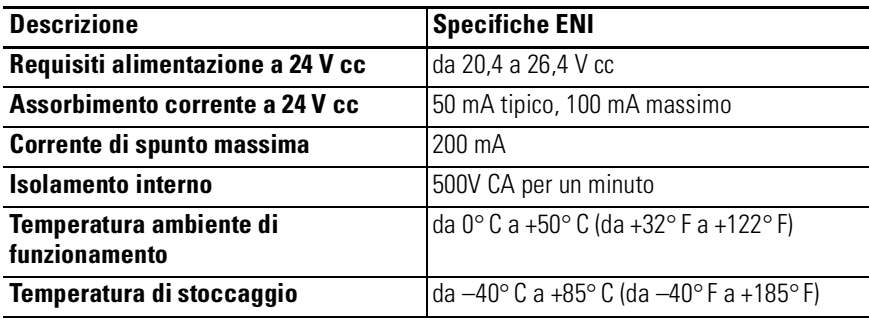

#### **Identificazione porta DNI**

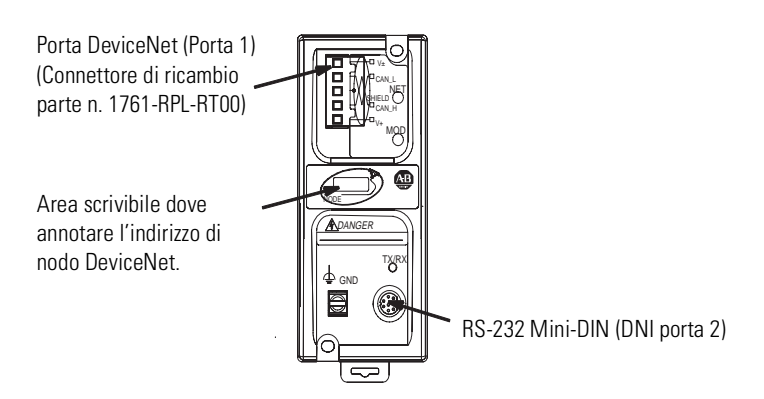

#### **Specifiche PDNI**

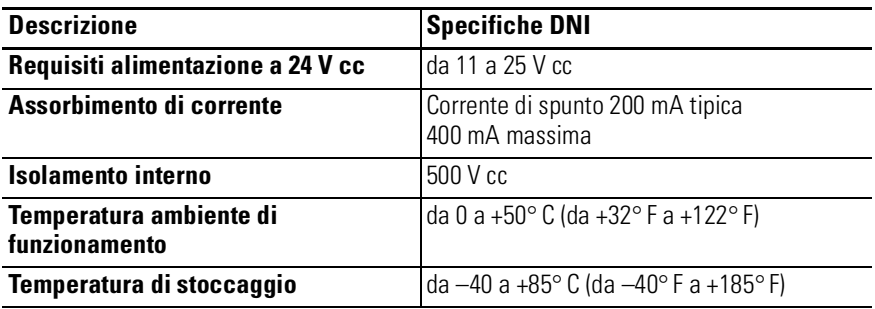

#### **Cablaggio alimentatore esterno**

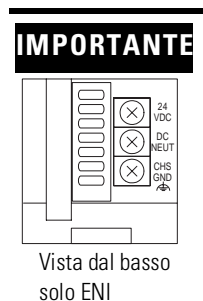

- **IMPORTANTE** Il modulo PDNI è alimentato dall'alimentatore di rete DeviceNet.
	- Il modulo PENI richiede un alimentatore esterno a 24 V cc.
	- Impostare il commutatore sorgente di alimentazione sulla posizione EXTERNAL.

Di seguito vi è l'illustrazione e la descrizione del modulo d'interfaccia InView EtherNet/IP e DeviceNet e relativi connettori in relazione a un Display InView.

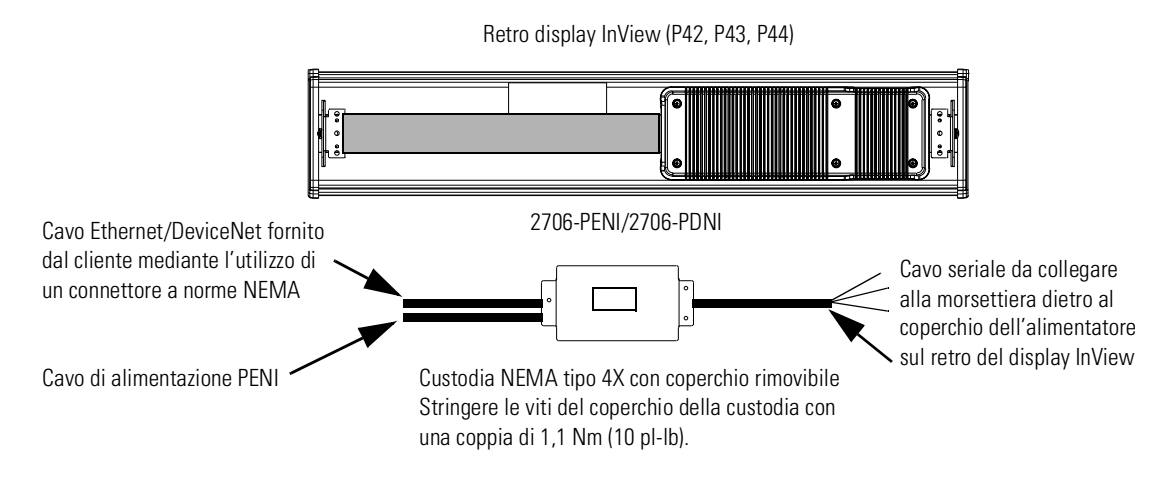

Il modulo PENI richiede un alimentatore separato a 24 V cc. Il diametro del cavo di alimentazione deve essere compreso tra 0,069 poll. e 0,260 poll. (tra 1,75 mm e 6,60 mm). Il cavo Ethernet installato del modulo PENI deve avere un raggio di almeno 0,5 poll. (12,7 mm).

**1.** Togliere l'alimentazione al display InView.

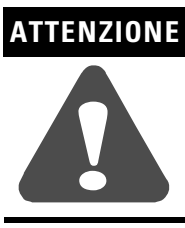

Pericolo di alta tensione. Il contatto con l'alta tensione può causare morte o lesioni gravi. Togliere sempre l'alimentazione al display InView prima di interventi tecnici.

**2.** Togliere il coperchio dell'alimentatore (sul 2706-P4x) svitando le sei viti. Mettere da parte le viti e il coperchio.

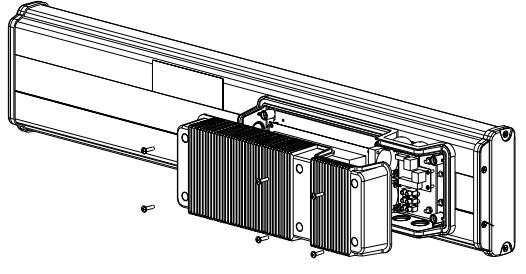

2706-P42, 2706-P43, 2706-P44

#### **Cablaggio del modulo EtherNet/IP al display InView**

Aprire la parte anteriore della custodia (sul 2706-P7x) girando i nottolini verso sinistra. Con attenzione, far scendere in avanti il coperchio della custodia.

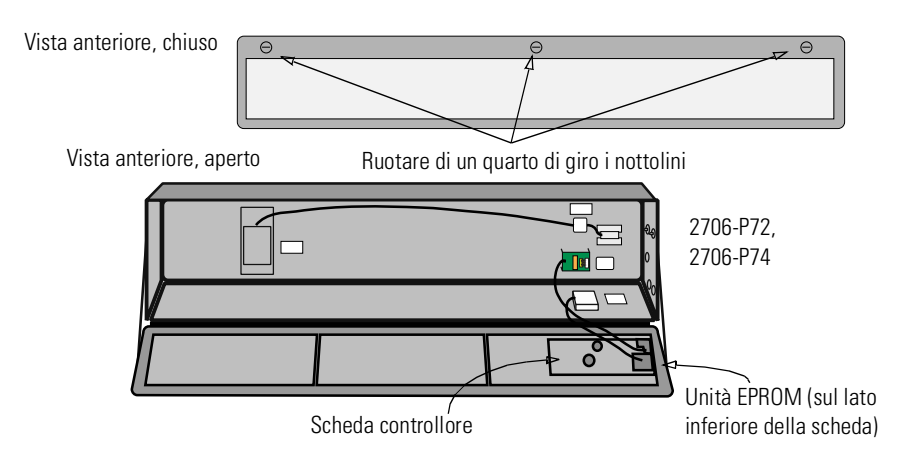

- **3.** Inserire il cavo seriale nel fermacavo (fornito con il modulo).
- **4.** Inserire i fili seriali nel passacavi cavi nella parte superiore o inferiore del display InView.

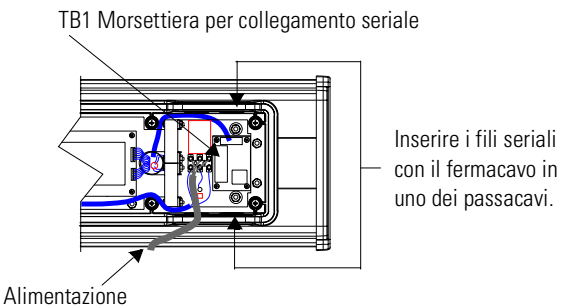

- **5.** Montare il fermacavo sulla custodia del display InView. Stringere il dado autobloccante a mano e ruotarlo per un altro mezzo giro.
- **6.** Collegare i fili seriali in ingresso alla morsettiera TB1.

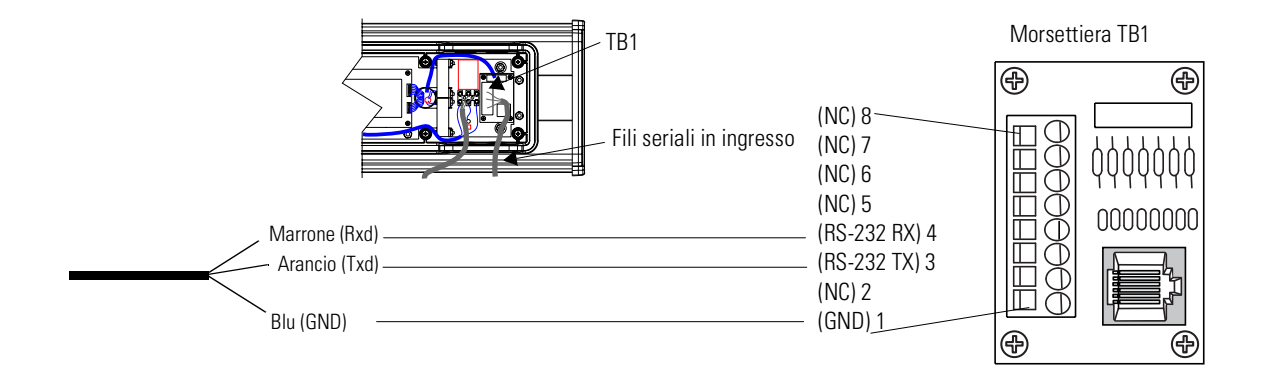

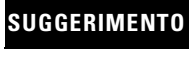

**SUGGERIMENTO** Accertarsi di disporre i fili in modo che non siano schiacciati nelle viti quando si rimonta il coperchio dell'alimentatore e che non interferiscano con il funzionamento della ventola.

- **7.** Stringere il fermacavo finché il cappuccio è saldo nella sede.
- **8.** Rimontare il coperchio posteriore dell'alimentatore mediante le 6 viti (sul 2706-P4x). Stringere le viti con una coppia di 2,7 Nm (24 pl-lb).

Chiudere con attenzione la custodia e stringere i nottolini (sul 2706-P7x).

**9.** Collegare l'alimentatore a una presa di corrente.

#### **Montaggio del modulo sui display P42, P43 e P44**

Il modulo d'interfaccia InView EtherNet/IP e DeviceNet è progettato per essere montato sulla guida dei display InView P42, P43 e P44. La piastra posteriore del modulo presenta delle linguette per il fissaggio alla guida. Stringere le viti di montaggio finché non raggiungono la piastra.

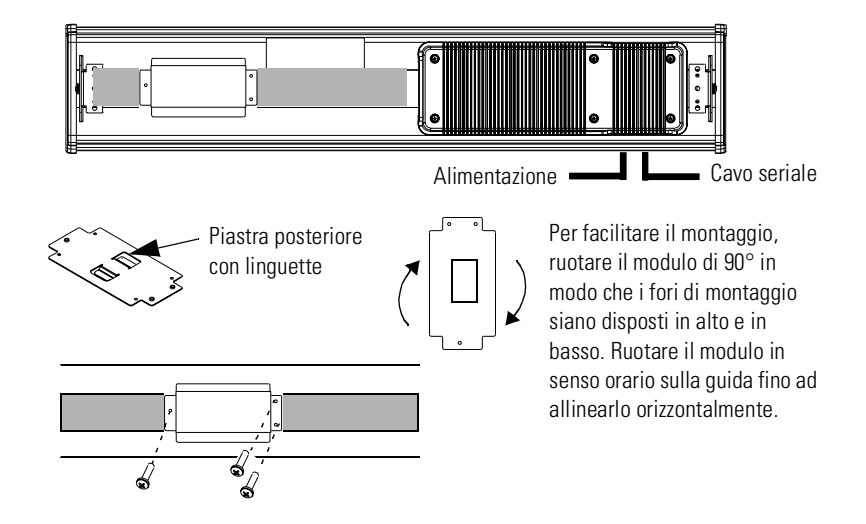

#### **Montaggio del modulo sui display P72 e P74**

I display InView P72 e P74 non dispongono di una guida per il montaggio del modulo. È possibile rimuovere la piastra posteriore e montare la base della custodia sulla parete o su un pannello accanto al display. Utilizzare viti (8-32 UNC-2A) della dimensione minima di 6 mm più lo spessore della superficie di montaggio.

Le dimensioni dei 4 fori di montaggio sono mostrate sotto.

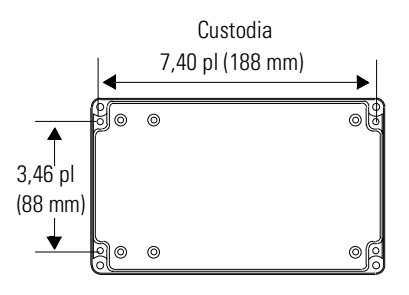

#### **Per ulteriori informazioni Pubblicazioni correlate**

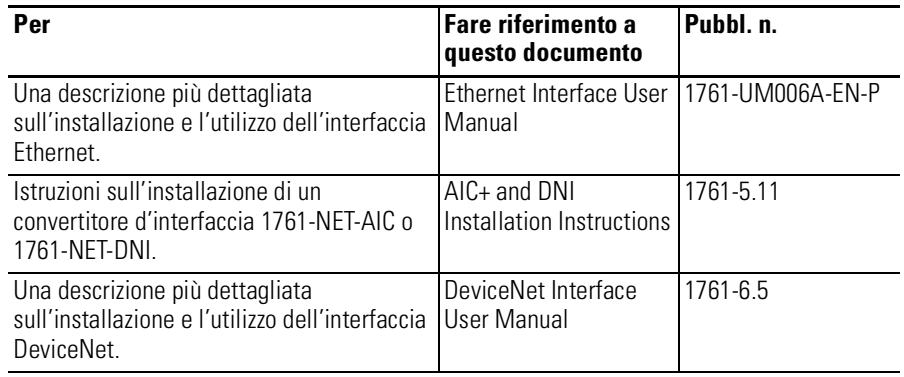

Se si desidera ricevere un manuale, è possibile:

- scaricarne una versione elettronica gratuita da Internet: www.ab.com/micrologix o www.theautomationbookstore.com
- acquistare un manuale in formato cartaceo come descritto di seguito:
	- **–** contattando il distributore locale o il rappresentante della Rockwell Automation
	- **–** visitando il sito www.theautomationbookstore.com e conferendo l'ordine
	- **–** chiamando il numero **(1) 800 963-9548** (USA/Canada) o **(001) 330 725-1574** (fuori dagli USA/Canada)

#### **Utilità di configurazione**

Una copia delle utilità di configurazione dei moduli ENI e DNI è inclusa nel CD del software della messaggistica di InView (2706-PSW1, versione 1.1 o successiva). È anche possibile scaricare il software di configurazione da Internet all'indirizzo:

www.ab.com/plclogic/prodinfo/plcweb/products/mlogix/ABMicroIndex.html

#### **Note:**

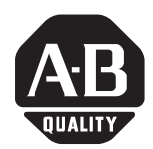

**Instrucciones de instalación**

## <span id="page-34-0"></span>**Sección en espanol Módulo InView EtherNet/IP**

(Número de catálogo 2706-PENI)

## **Módulo InView DeviceNet**

(Número de catálogo 2706-PDNI)

#### **Identificación del puerto ENI**

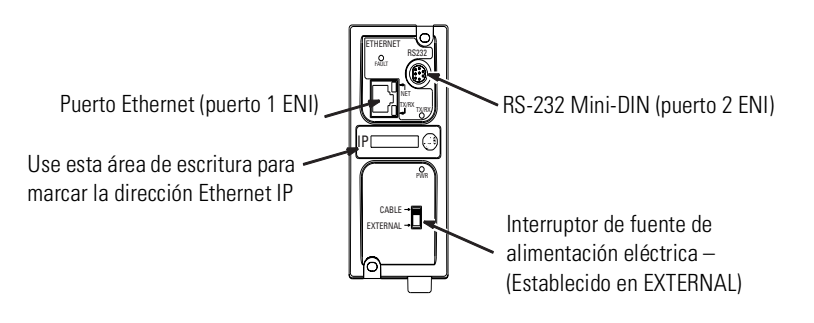

## **Especificaciones del PENI**

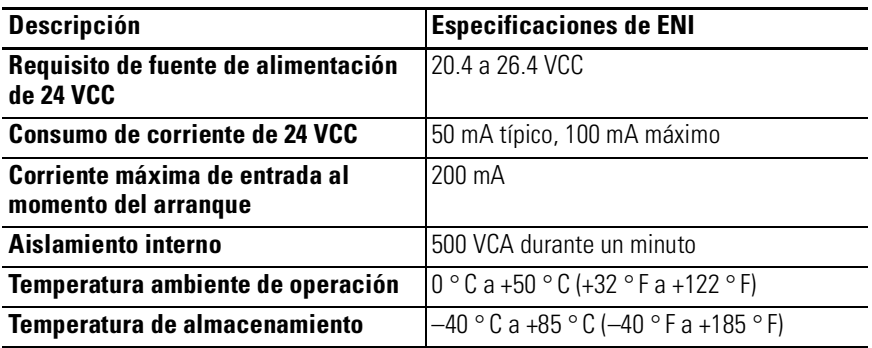

#### **Identificación de puerto DNI**

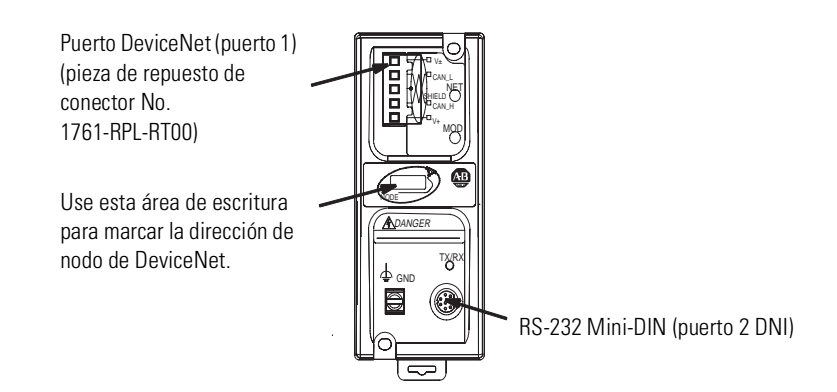

#### **Especificaciones del PDNI**

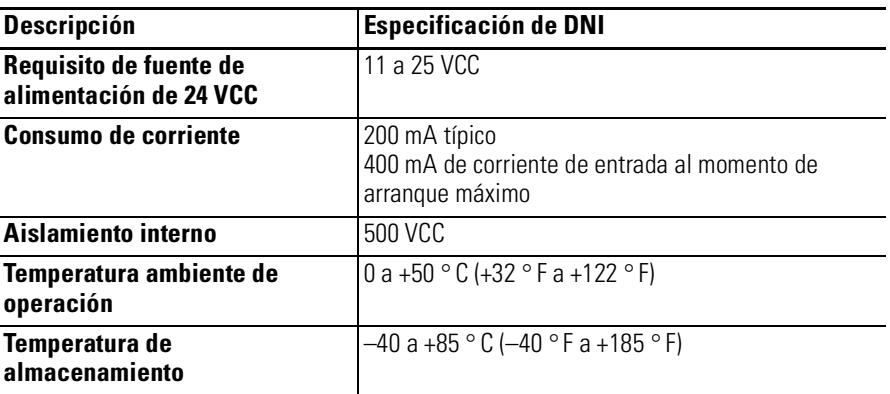

#### **Cableado de la fuente de alimentación eléctrica externa**

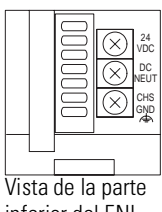

**IMPORTANTE** • El módulo PDNI se activa mediante la fuente de alimentación eléctrica de la red DeviceNet.

- El módulo PENI requiere una fuente de alimentación de 24 VCC externa.
- Establezca el interruptor de la fuente de alimentación eléctrica en la posición EXTERNAL.

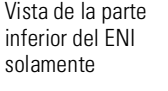

A continuación se proporciona una ilustración y una descripción del módulo de interface InView EtherNet/IP y DeviceNet y sus conectores con relación a una pantalla InView.

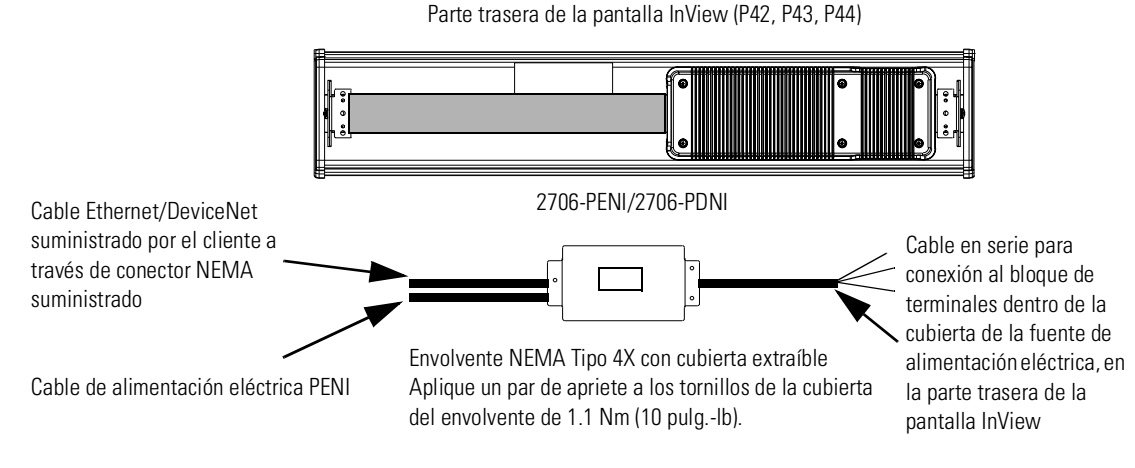

El módulo PENI requiere una fuente de alimentación de 24 VCC separada. El diámetro del cable de la fuente de alimentación debe ser de 0.069 pulg. a 0.260 pulg. (1.75 mm a 6.60 mm). El cable Ethernet del módulo PENI instalado debe tener un radio de por lo menos 0.5 pulg. (12.7 mm).

**1.** Desconecte la alimentación de la pantalla InView.

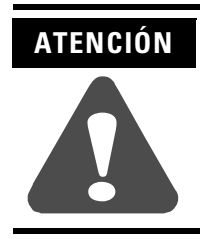

Voltaje peligroso. El contacto con alto voltaje puede causar la muerte o lesiones personales graves. Siempre desconecte la alimentación eléctrica de la pantalla InView antes de realizar el servicio de mantenimiento.

**2.** Extraiga la cubierta de la fuente de alimentación (del 2706-P4x) desentornillando los seis tornillos. Coloque los tornillos y la cubierta a un lado para usarlos en un paso posterior.

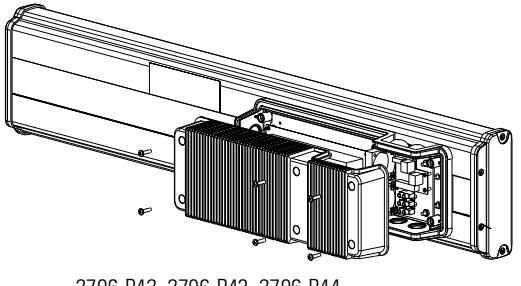

2706-P42, 2706-P43, 2706-P44

#### **Cableado del módulo EtherNet/IP a la pantalla InView**

Abra la parte frontal de la caja de avisos (en el 2706-P7x) girando los seguros hacia la izquierda. Deje caer con cuidado la parte frontal de la caja hacia adelante.

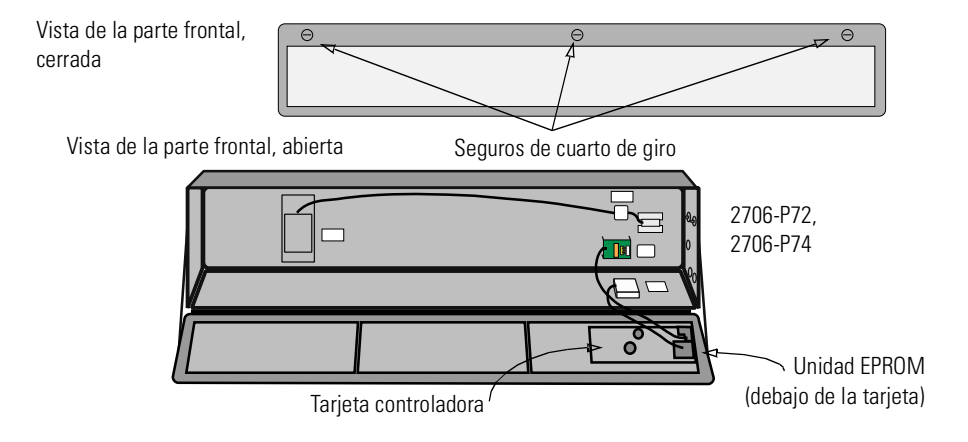

- **3.** Pase el cable en serie a través del sujetador de cables (suministrado con el módulo).
- **4.** Inserte los cables en serie a través de la abertura de la canaleta derecha ya sea en la parte superior o inferior de la pantalla InView.

Bloque de terminales TB1 para conexión en serie

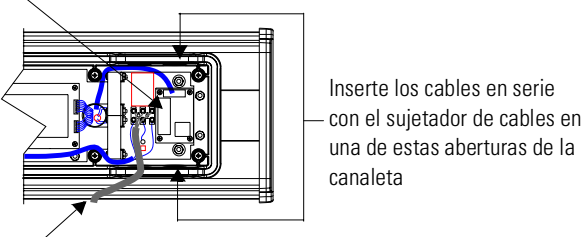

Línea de alimentación

- **5.** Instale el sujetador de cables en el envolvente de la pantalla InView. Apriete manualmente la tuerca de seguridad y gire 1/2 vuelta adicional.
- **6.** Conecte los cables de entrada en serie al bloque de terminales TB1.

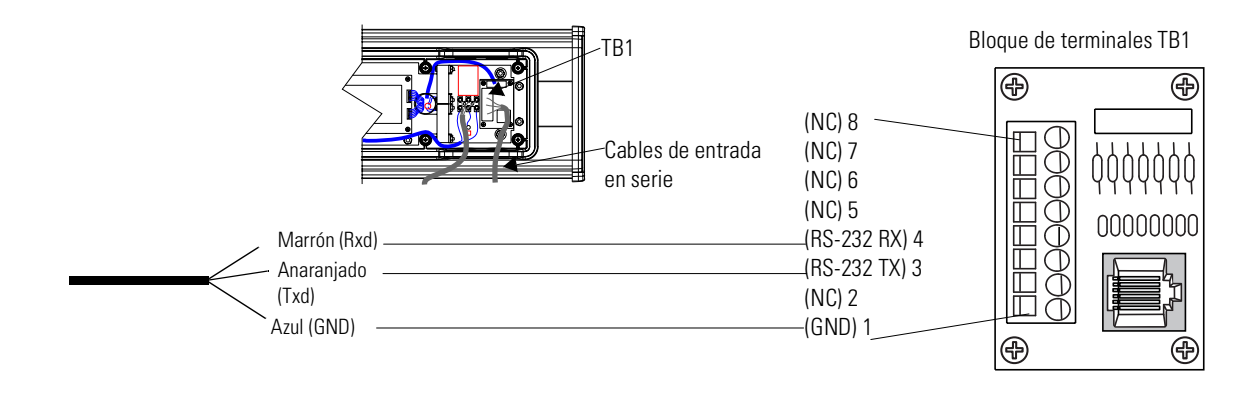

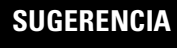

**SUGERENCIA** Asegúrese de colocar los cables de manera que no se enganchen con los tornillos al volver a colocar la cubierta de la fuente de alimentación y de manera que no interfieran con la operación del ventilador.

- **7.** Aplique par de apriete al sujetador de cables hasta que la tapa quede completamente asentada.
- **8.** Vuelva a colocar la cubierta posterior de la fuente de alimentación eléctrica con los 6 tornillos (en el 2706-P4x). Aplique un par de apriete a los tornillos de 2.7 Nm (24 pulg.-lbs).

Cierre con cuidado la sección de avisos y apriete los seguros (en el 2706-P7x).

**9.** Conecte el suministro energía a una fuente de alimentación eléctrica.

#### **Montaje del módulo a las pantallas P42, P43 y P44**

El módulo de interface InView EtherNet/IP y DeviceNet está diseñado para montarse en el carril de las pantallas InView P42, P43 y P44. La placa posterior del módulo tiene lengüetas para su acoplamiento en el carril. Apriete los tornillos de montaje hasta que entren en contacto con la placa posterior.

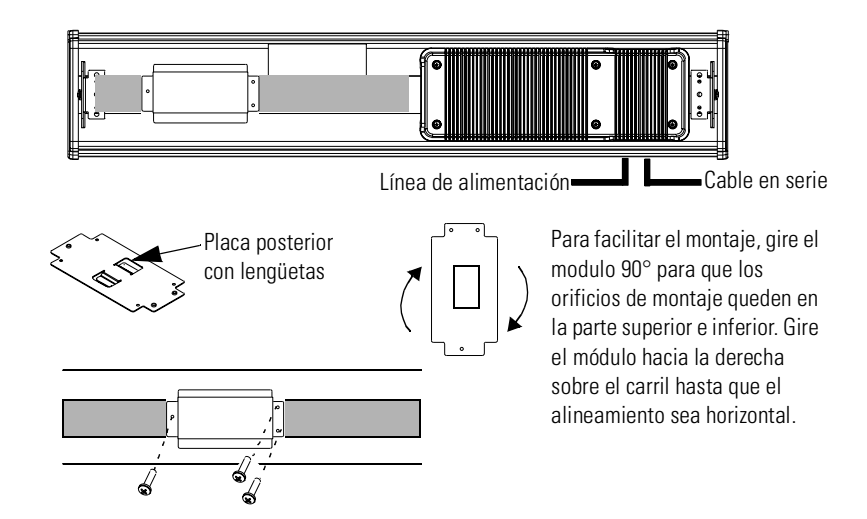

#### **Montaje del módulo con las pantallas P72 y P74**

Las pantallas P72 y P74 InView no tienen un carril para montar el módulo en la pantalla. Usted puede extraer la placa posterior y montar la parte inferior del envolvente en una pared o panel cerca de la pantalla. Use tornillos (8-32 UNC-2A) que midan como mínimo 1/4" más el grosor de la superficie de montaje.

Las dimensiones para los 4 orificios de montaje se muestran a continuación.

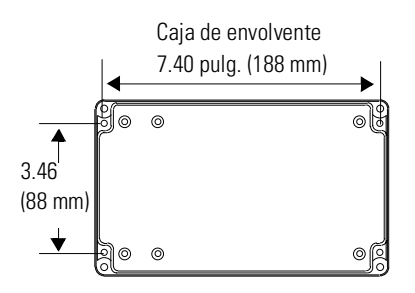

## **Para obtener más información**

#### **Publicaciones relacionadas**

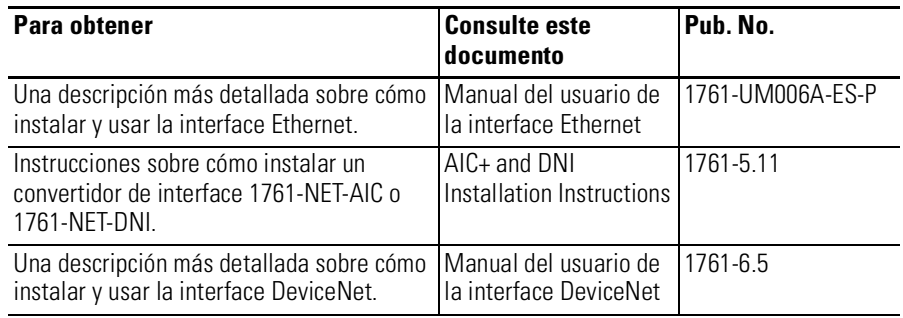

Si desea un manual, puede:

- descargar una versión electrónica gratuita a través de la Internet: www.ab.com/micrologix o www.theautomationbookstore.com
- adquirir un manual impreso:
	- **–** comunicándose con su distribuidor local o al representante de Rockwell Automation
	- **–** visitando www.theautomationbookstore.com para efectuar su pedido
	- **–** llamando a los teléfonos **(1) 800 963-9548** (EE.UU./Canadá) o **(001) 330 725-1574** (fuera de EE.UU./Canadá)

#### **Utilidades de configuración**

Se incluye una copia de las utilidades para configurar los módulos ENI y DNI en el CD del software InView Messaging (2706-PSW1, Versión 1.1 o posterior). También puede descargar el software de configuración a través de la Internet:

www.ab.com/plclogic/prodinfo/plcweb/products/mlogix/ABMicroIndex.html

#### **Notas:**

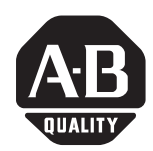

**Instruções de Instalação**

## <span id="page-42-0"></span>**Seção em Portugués Módulo InView EtherNet/IP**

(Cód. Cat. 2706-PENI)

# **Módulo InView DeviceNet**

(Cód. Cat. 2706-PDNI)

## **Identificação da Porta ENI**

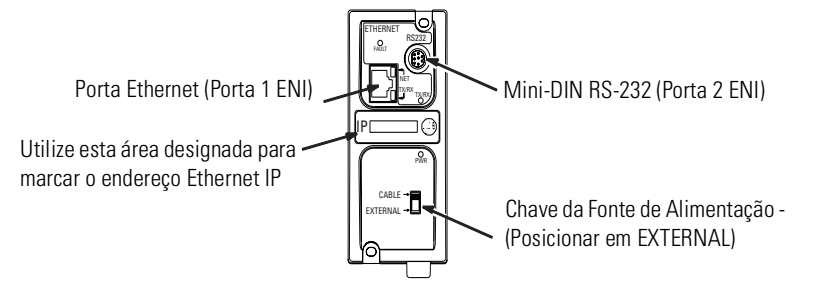

## **Especificações PENI**

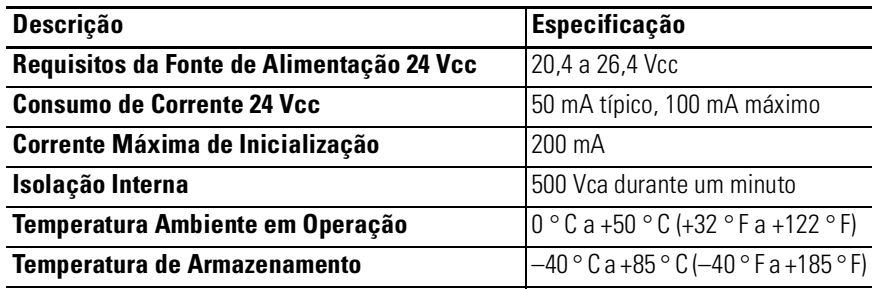

#### **Identificação da Porta DNI**

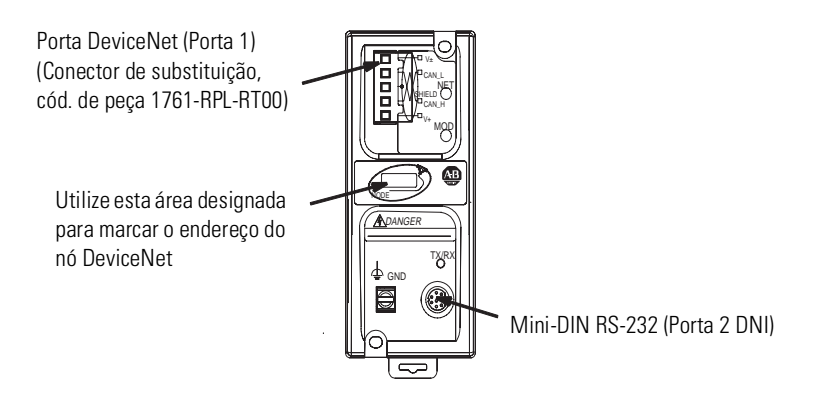

### **Especificações PDNI**

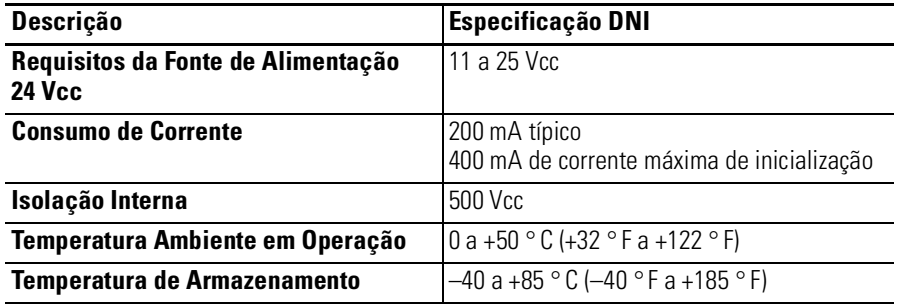

### **Conexão da Fonte de Alimentação Externa**

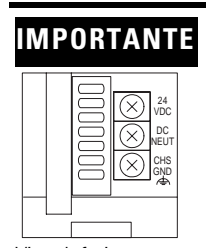

- **IMPORTANTE** O módulo PDNI é alimentado pela fonte de alimentação da rede DeviceNet.
	- O módulo PENI necessita de uma fonte de alimentação externa de 24 Vcc.
	- Posicione a chave da fonte de alimentação em EXTERNAL.

Vista Inferior, somente ENI Logo abaixo, há uma figura e a descrição do módulo de Interface InView EtherNet/IP e DeviceNet e os seus conectores com relação a um Display InView.

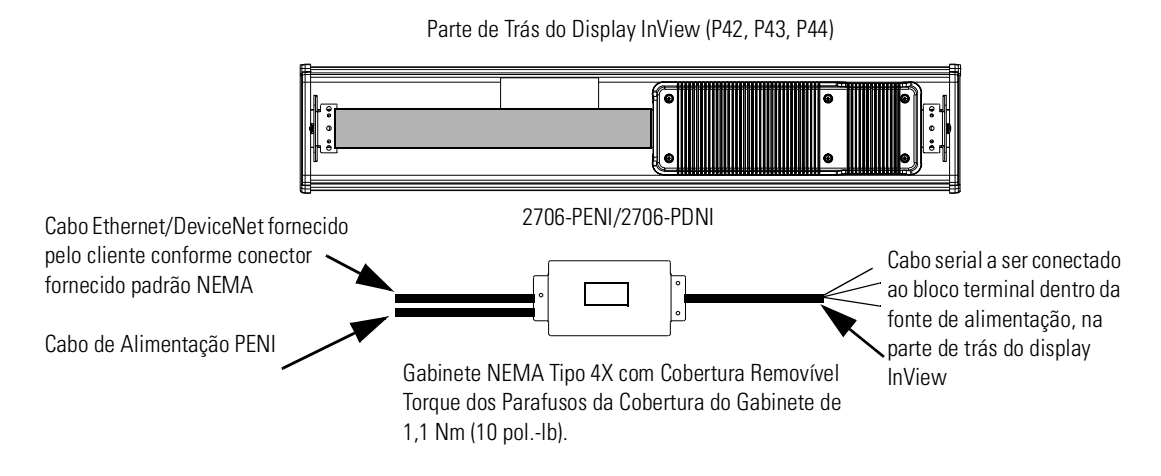

O módulo PENI necessita de uma fonte de alimentação 24 Vcc separada. O diâmetro do cabo da fonte de alimentação deve ser de 1,75 mm a 6,60 mm (0,069 pol. a 0,260 pol.). O cabo Ethernet do módulo PENI instalado deve ter um raio de, pelo menos, 12,7 mm (0,5 pol.).

**1.** Desconecte a alimentação do display InView.

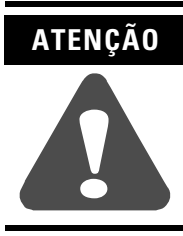

Tensão perigosa. O contato com a alta tensão pode causar morte ou sérios danos. Sempre desconecte a alimentação do display InView antes de realizar a manutenção.

**2.** Remova a cobertura da fonte de alimentação (no 2706-P4x) removendo seus seis parafusos. Deixe os parafusos e cobertura de lado para usá-los em uma etapa posterior.

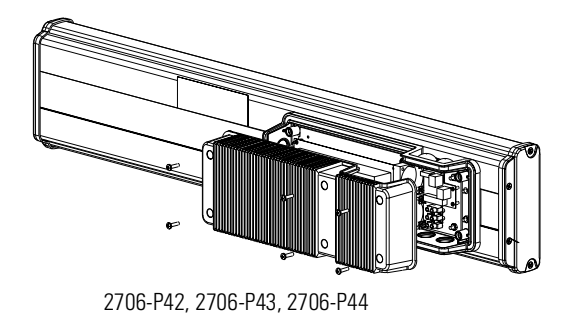

### **Conexão do Módulo EtherNet/IP ao Display InView**

Abra a parte da frente do invólucro do sinal (no 2706-P7x) girando as travas para a esquerda. Cuidadosamente, deixe a parte da frente do invólucro deslocar-se para frente.

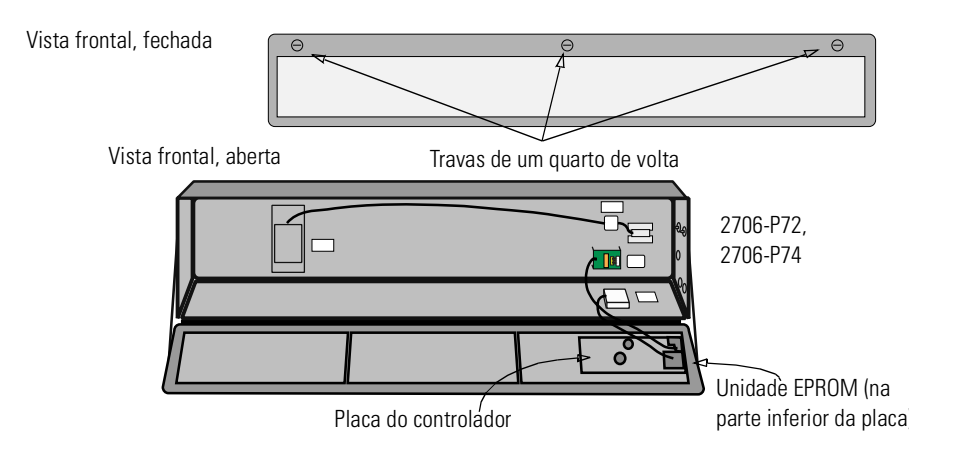

- **3.** Alimente o cabo serial através do terminal do cabo (enviado com o módulo).
- **4.** Insira os fios seriais através da abertura do conduíte direito na parte superior ou inferior do display InView.

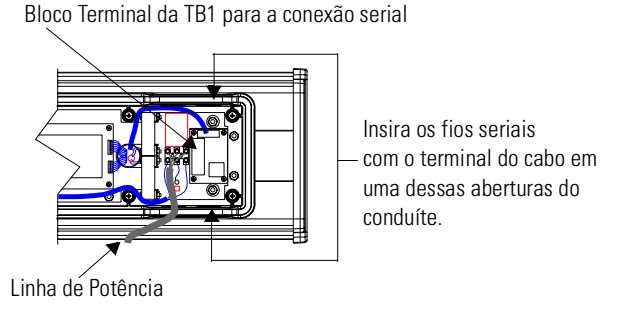

**5.** Monte o terminal do cabo no invólucro do display InView. Aperte a porca de segurança e gire uma 1/2 volta adicional.

**6.** Conecte os fios seriais de entrada ao bloco de terminal TB1.

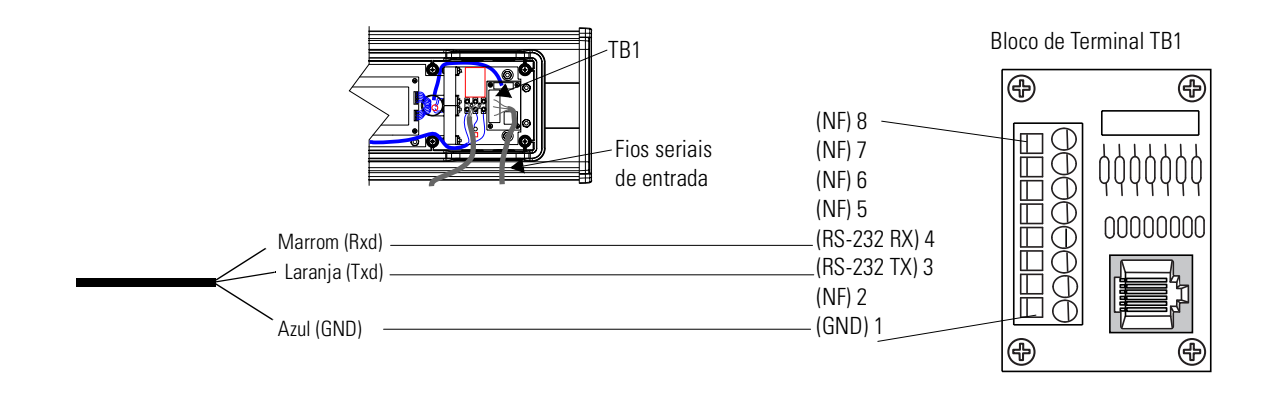

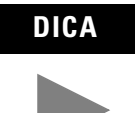

**DICA** Certifique-se de colocar os fios de forma que não fiquem presos pelos parafusos ao substituir a cobertura da fonte de alimentação e de forma que eles não interfiram na operação do ventilador.

- **7.** Aperte o terminal do cabo até que a tampa esteja totalmente encaixada.
- **8.** Substitua a cobertura de trás da fonte de alimentação com os 6 parafusos (nº 2706-P4x). Use um torque de 2,7 Nm (24 pol.-lbs) para os parafusos.

Feche, com cuidado, o sinal e aperte as travas (no 2706-P7x).

**9.** Conecte a fonte de alimentação a uma fonte elétrica.

#### **Montagem de Módulo para Displays P42, P43 e P44**

O módulo de Interface EtherNet/IP e DeviceNet InView foi projetado para montar as trilhas dos displays InView P42, P43 e P44. A placa de trás do módulo possui guias para anexar às trilhas. Aperte os parafusos de fixação até que eles fiquem firmes na placa traseira.

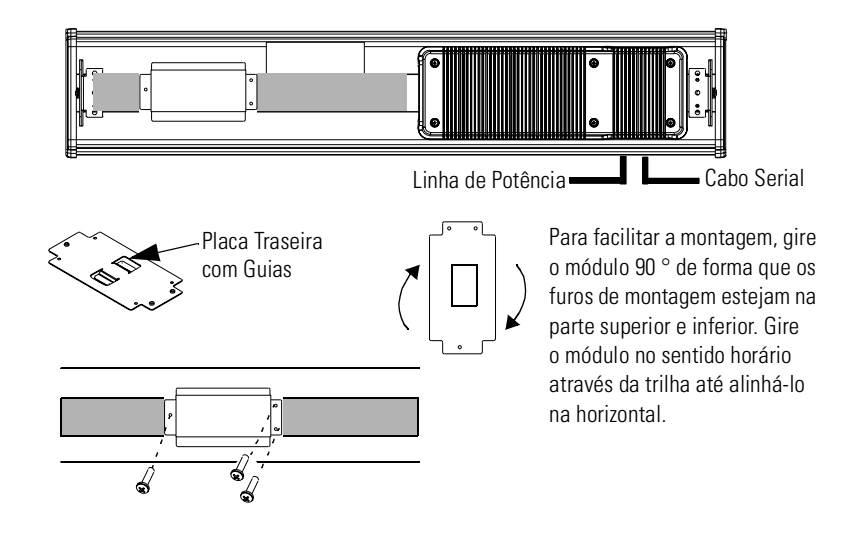

#### **Montagem do Módulo para Displays P72 e P74**

Os displays P72 e P74 InView não possuem a trilha para a montagem do módulo no display. É possível remover a placa traseira e montar a parte inferior do gabinete em uma parede ou painel próximo ao display. Utilize os parafusos (8-32 UNC-2A) com a medida mínima de 1/4" mais a espessura da superfície de montagem.

As dimensões para os 4 furos de montagem são exibidos a seguir.

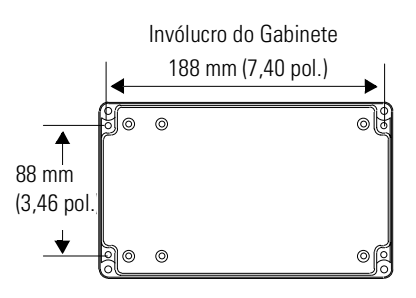

## **Para Obter Mais Informações**

#### **Publicações Relacionadas**

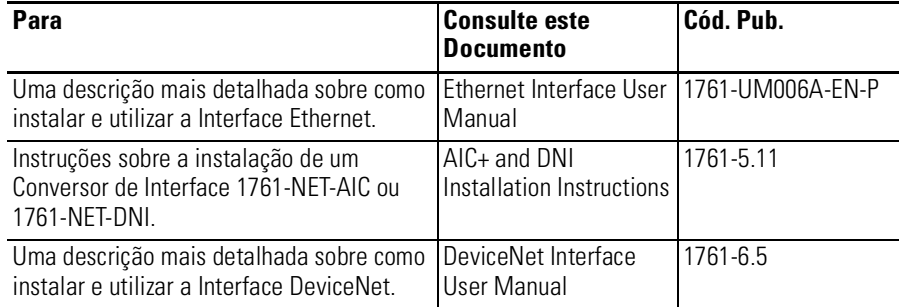

Se você precisar de um manual, é possível:

- fazer o download de uma versão eletrônica grátis da internet: www.ab.com/micrologix ou www.theautomationbookstore.com
- adquirir um manual impresso:
	- **–** entrando em contato com o seu distribuidor ou representante local da Rockwell Automation
	- **–** visitando o site www.theautomationbookstore.com e fazer o seu pedido
	- **–** telefonando para **0XX11 3618-8800**

#### **Utilitários de Configuração**

Uma cópia de utilitários para configurar os módulos ENI e DNI acompanha o CD do software InView Messaging (2706-PSW1, Versão 1.1 ou superior). É possível, também, fazer o download do software de configuração a partir da Internet no endereço:

www.ab.com/plclogic/prodinfo/plcweb/products/mlogix/ABMicroIndex.html

## **Observações:**

#### www.rockwellautomation.com

#### **Corporate Headquarters**

Rockwell Automation, 777 East Wisconsin Avenue, Suite 1400, Milwaukee, WI, 53202-5302 USA, Tel: (1) 414.212.5200, Fax: (1) 414.212.5201

#### Headquarters for Allen-Bradley Products, Rockwell Software Products and Global Manufacturing Solutions

Americas: Rockwell Automation, 1201 South Second Street, Milwaukee, WI 53204-2496 USA, Tel: (1) 414.382.2000, Fax: (1) 414.382.4444 Europe: Rockwell Automation SA/NV, Vorstlaan/Boulevard du Souverain 36-BP 3A/B, 1170 Brussels, Belgium, Tel: (32) 2 663 0600, Fax: (32) 2 663 0610 Asia Pacific: Rockwell Automation, 27/F Citicorp Centre, 18 Whitfield Road, Causeway Bay, Hong Kong, Tel: (852) 2887 4788, Fax: (852) 2508 1846

#### **Headquarters for Dodge and Reliance Electric Products**

Americas: Rockwell Automation, 6040 Ponders Court, Greenville, SC 29615-4617 USA, Tel: (1) 864.297.4800, Fax: (1) 864.281.2433 Europe: Rockwell Automation, Brühlstraße 22, D-74834 Elztal-Dallau, Germany, Tel: (49) 6261 9410, Fax: (49) 6261 17741 Asia Pacific: Rockwell Automation, 55 Newton Road, #11-01/02 Revenue House, Singapore 307987, Tel: (65) 351 6723, Fax: (65) 355 1733 Publication 2706-IN010C-MU-P - May 2002 **53** PN 41061-269-01(3)